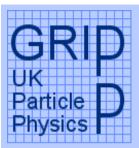

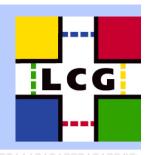

# LCG2 Administrators Course Oxford University, 19<sup>th-</sup> 21<sup>st</sup> July 2004 Installing and Configuring LCFGng

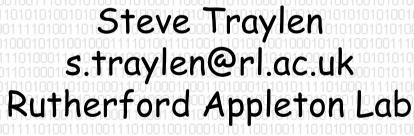

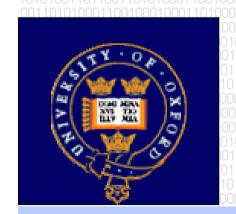

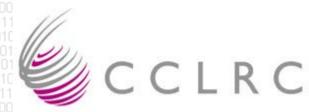

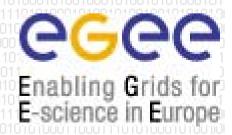

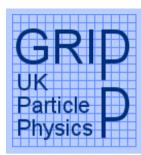

## Installing and Configuring LCFGng

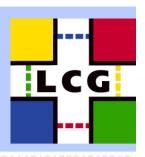

- Starting Point. OS, NTP.
- Checking Out Release.
- Downloading Software.
- Installing Software for LCFGng server.
- Build LiveOS(?)
- LCFG services Web, NFS, DHCP, TFTP.
- Configuring LCFG for LCG.
  - site-cfg.h
- · Compiling Profiles.

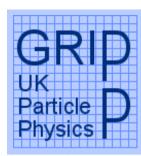

# Starting Point

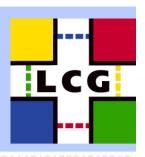

- The starting point for installation is deciding which version to install.
- Checkout the release.
  echo \$CVSROOT
  cvs co -r LCG-2\_1\_0 lcg2
- The LCFGng install guide is contained in docs/LCFGng\_server\_install.txt.
- This guide should now be followed to the end to set up the LCFGng server, do not continue onto step 14.

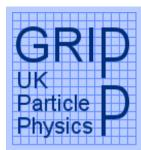

## Comments to the LCFGng Instructions

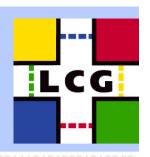

- The OS is Redhat 7.3 with Fedora Legacy updates applied.
- The /etc/dhcpd.conf file should already be configured for your machines - but check.
- The /etc/ntp.conf should already be configured for your machines but please check. (/usr/sbin/ntpq-p)
- We shall be using PXE.
- About <sup>3</sup>/<sub>4</sub> of total rpm repository has been pre loaded from CERN to save time.
- /sbin/service ipchains off (Lets keep it simple)
- mkdir -p /opt/local/linux/7.3/RPMS/apps\_common (bug fix)

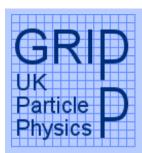

### A local addition to the LCFGng server.

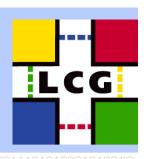

- The /tftpboot/pxelinux.0 file installed in section 11 does not interrogate the bios correctly on this hardware.
- Result is that a label hd localboot 0

in the pxelinux.cfg/boot-hd.cfg does not work and you can not instruct the PXE stack to boot from the local hard disk.

 Please download latest syslinux package and install latest pxelinux.0 file in /tftpboot/

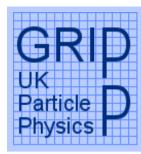

#### What now?

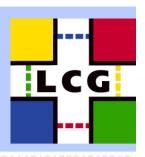

- LCFGng server is now completely installed.
- All required configuration and RPMs are held locally.
- The LiveOS is ready to be mounted via a kernel over NFS.
- Proceed now with the main LCG instructions.
  "Preparing the installation of the current tag."